How to Share your Coming Soon Listing on Social Media

Marketing your Coming Soon Listing can create buzz and attract some buyers before it even hits the market. Learn how to share your CSL below!

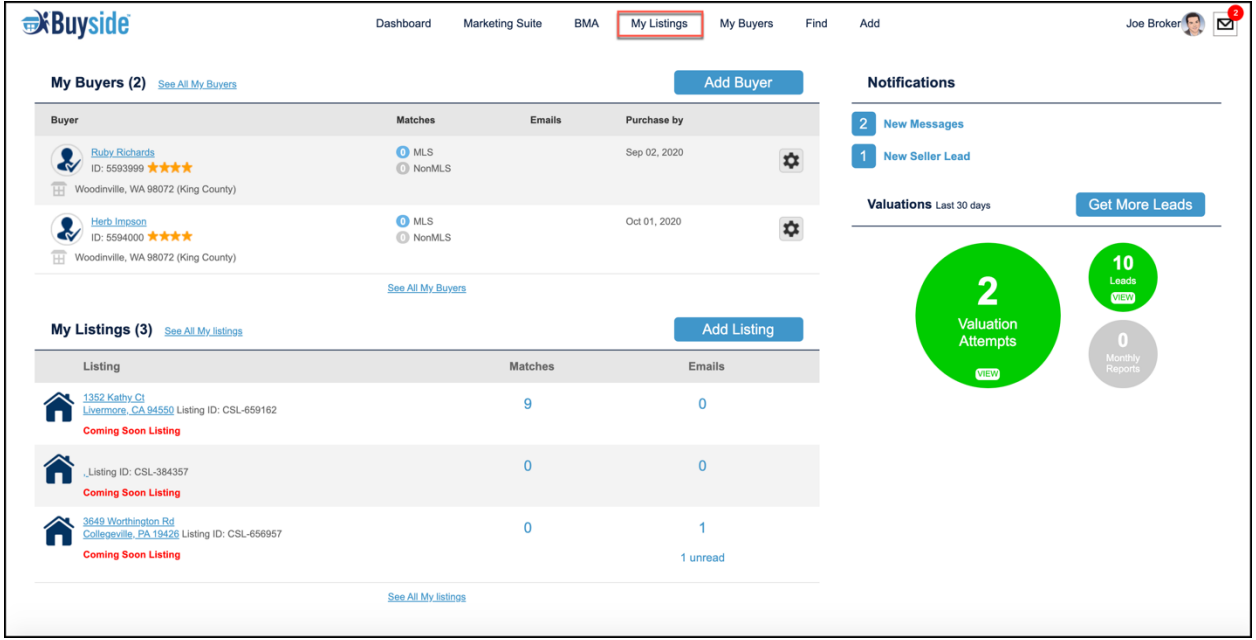

1. From your dashboard, select **"My Listings"** at the top.

2. Select the CSL that you would like to share by clicking on the address.

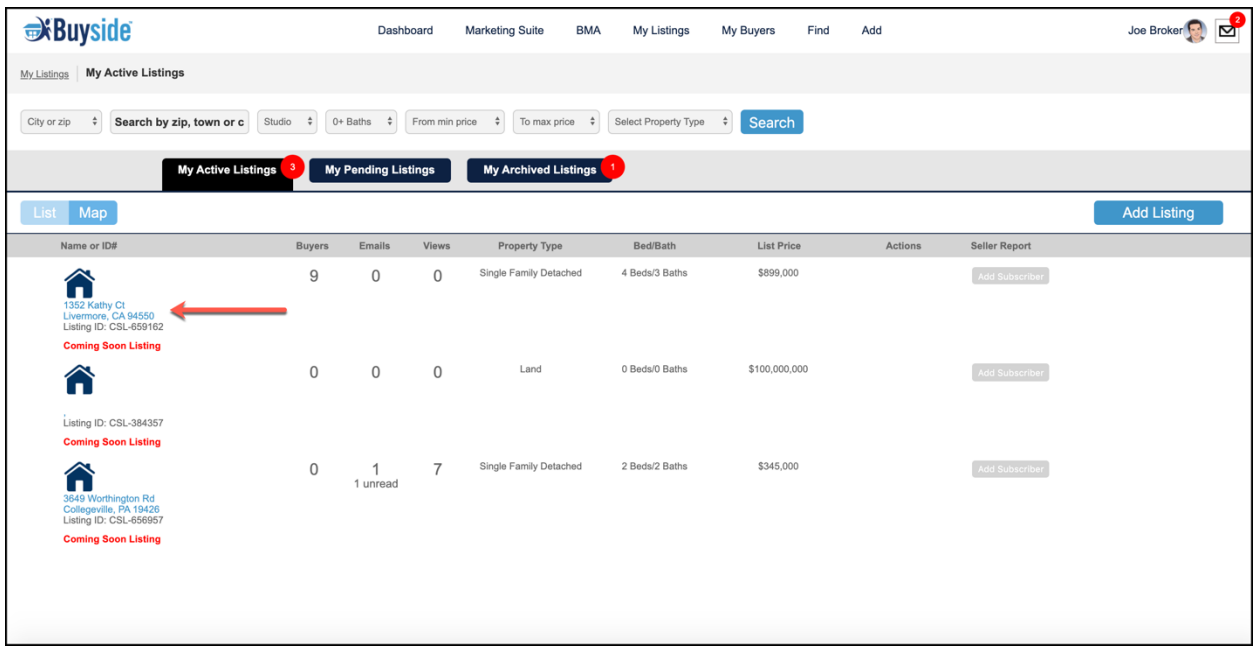

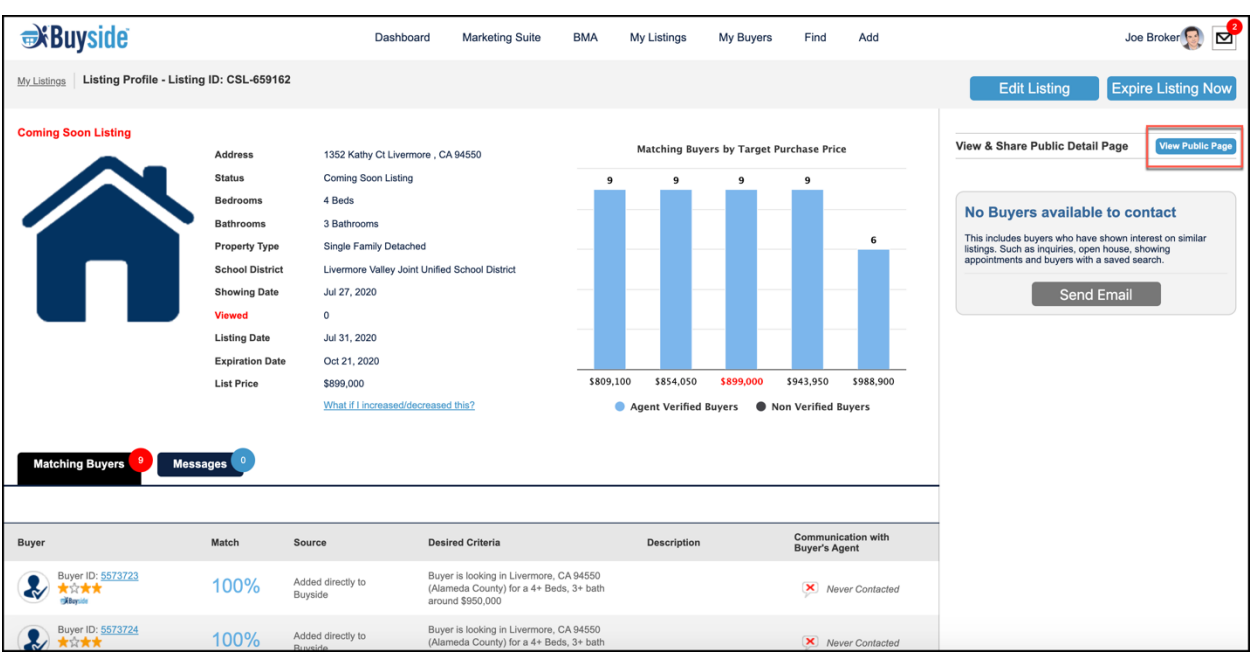

3. Once inside the Listing Profile, select **"View Public Page".**

4. You will be redirected to a Coming Soon Listing Detail Page. You are able to share the URL, or you can hover over the four social media icons in the top right and share the listing on any of those platforms by selecting from the drop-down list.

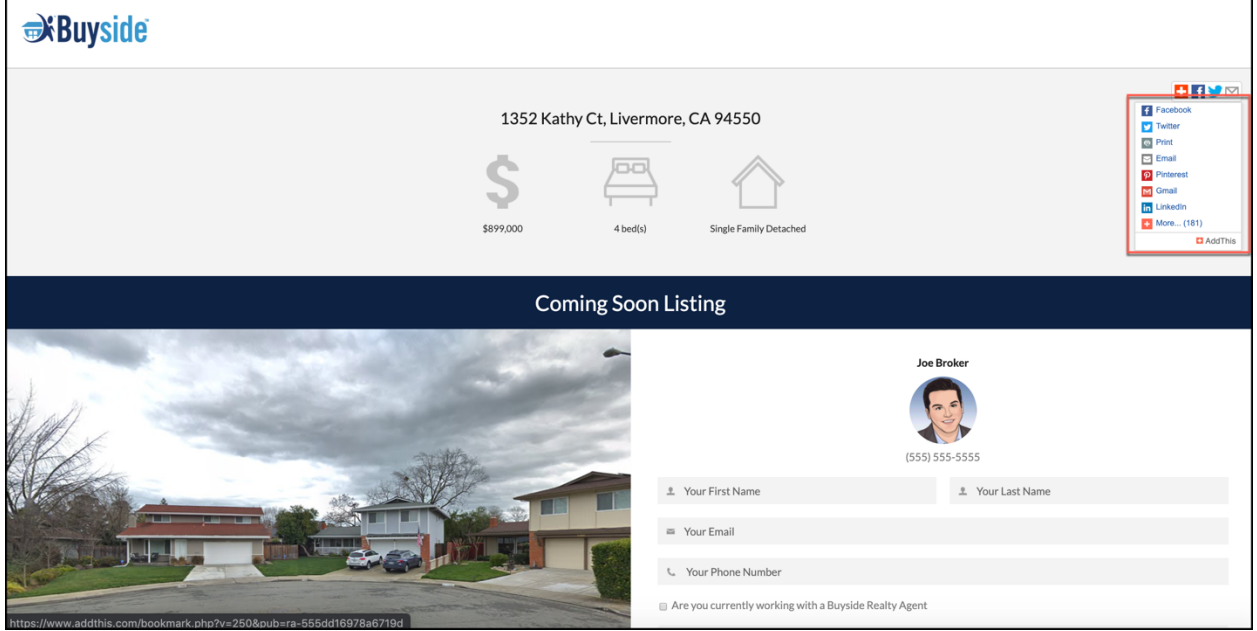

Be sure to post with a strong Call-to-Action when using social media to market yourself, listings, and buyers! An example would be:

"Are you or any of your friends looking for a 3 Bed 2 bath home in Everywhere, NY 10914? Check out my newest Listing before it hits the market! Click below!"